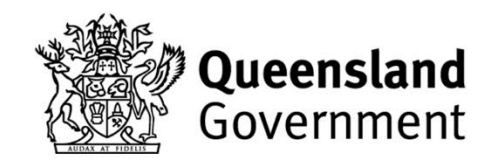

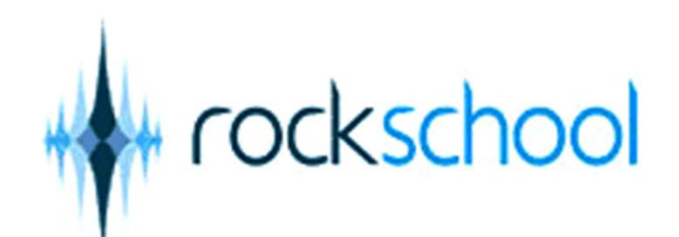

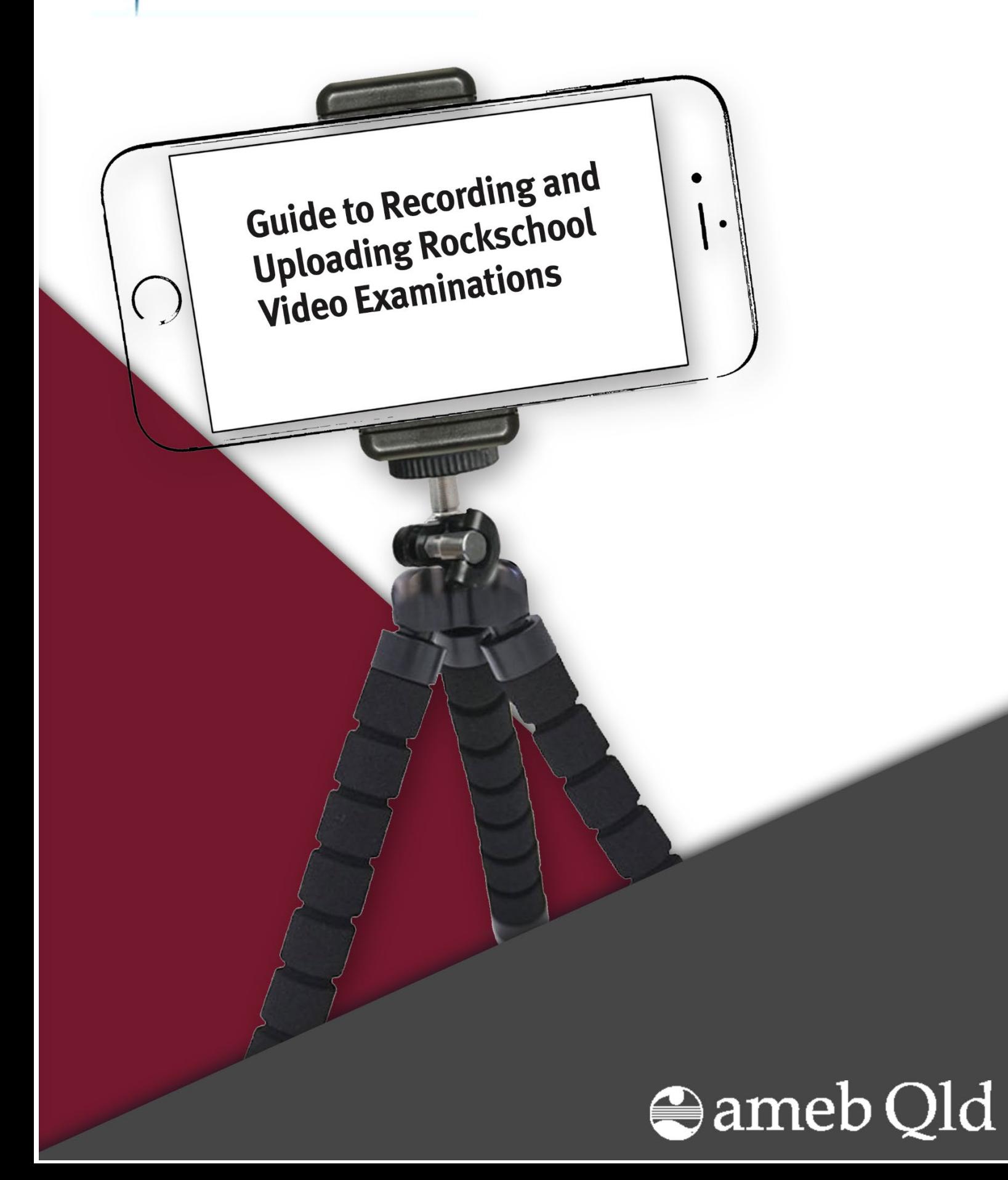

# **Contents**

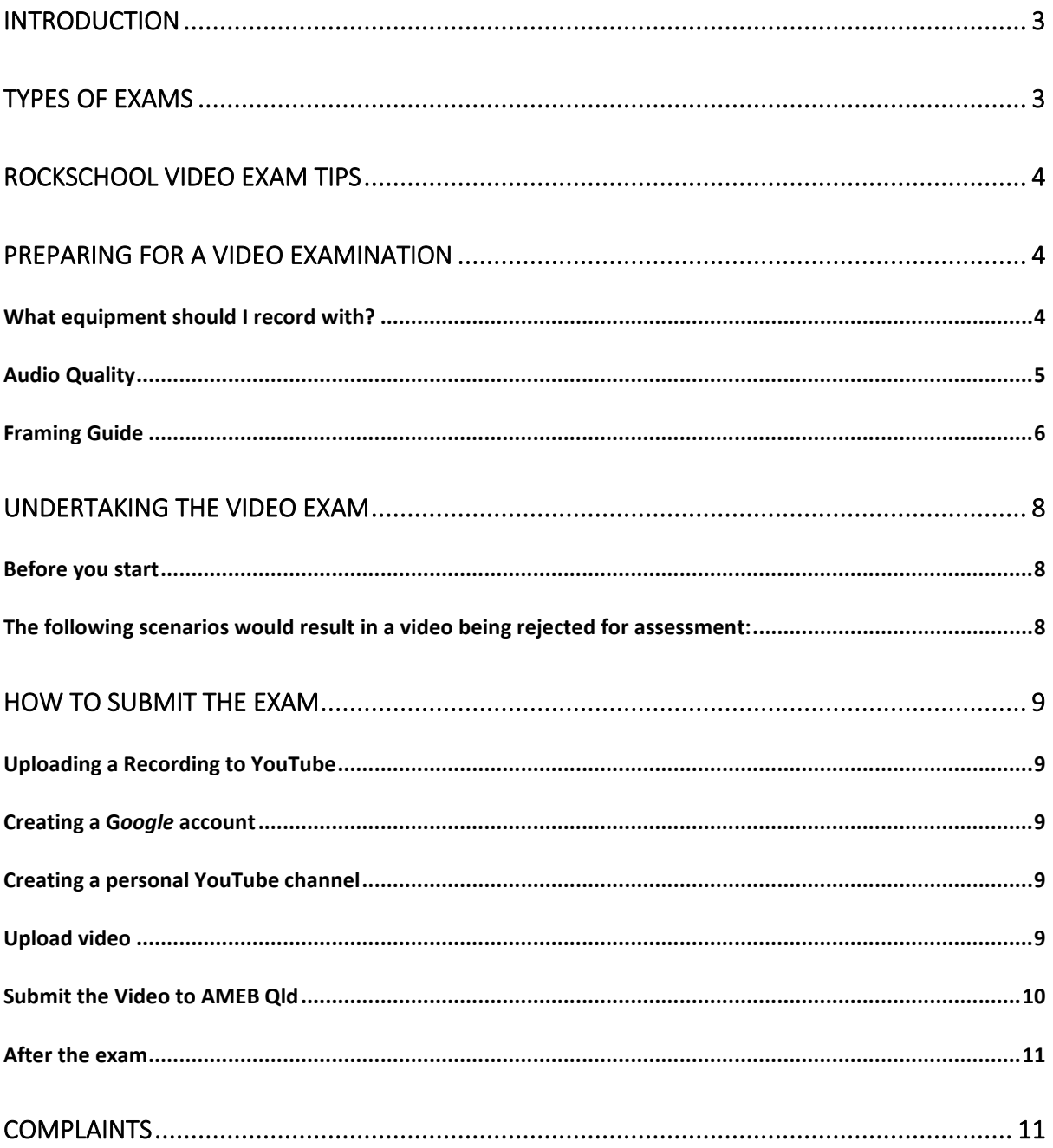

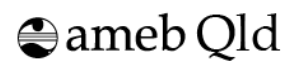

## <span id="page-2-0"></span>**Introduction**

This document explains how to record and submit an AMEB QLD Rockschool Video Examination.

This document should be read by all candidates and enrollers to ensure the submission is in adherence to the following guidelines. Video examinations which are of poor quality will be marked unable to assess. A candidate who wishes to resubmit a Rockschool Video exam is considered a new enrolment and payment of a new examination fee will be required. Enrollers cannot re-submit the enrolment for the same exam in the same session.

Candidates will be marked by an official AMEB Rockschool examiner in exactly the same way that they would be in a face to face exam.

AMEB Qld offers three video examination sessions (90, 94 and 98) to all Queensland candidates. Enrolments are made via the [AMEB Qld Shop.](https://shop.ameb.qld.edu.au/shop/)

## <span id="page-2-1"></span>**Types of Exams**

Rockschool facilitates video examinations for two types of graded music exams:

- *1. Performance Certificates (Debut to Grade 8)*
	- Record and upload 5 pieces (up to 3 [Free Choice Pieces\)](https://rockschoolau.wpengine.com/free-choice-pieces/)
	- No more than 2 restarts: You can restart as long as you are not more than 1/3 of the way through.
- *2. Graded Certificates (Debut to Grade 8)*
	- Record and upload 3 pieces (up to 2 [Free Choice Pieces\)](https://rockschoolau.wpengine.com/free-choice-pieces/) and ALL the technical exercises outlined in the technical guidance for your instrument.
	- The technical exercises are downloadable o[n Rockschool Australia.](https://rockschool.ameb.edu.au/videoexams/)
		- o **Technical exercises** should be presented as shown in the relevant Grade Book, including range, octave, patterning, tempo, fingering (where stipulated), and order. In many cases, the technical exercise downloads contain further permutations of exercises than the notated examples that are published in the appropriate Grade Book. In these instances, candidates should use the Grade Book as a reference for how these additional permutations should be played.
	- Sight-reading/improvisation, ear tests and general musicianship questions will **NOT** be conducted in Video Graded exams.
	- No more than 1 restart (pieces) or 2 restarts (technical exercises): If you make a mistake in a piece, you can restart as long as you are not more than 1/3 of the way through.

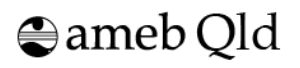

## <span id="page-3-0"></span>**Rockschool Video Exam tips**

- Please read this whole document before recording your video exam.
- Sheet Music **must be attached** for Free Choice Pieces. Examiners will not be able to mark the 'Accuracy' section if there is no music attached.
- Consider the camera angle:
	- o Examiners need to be able to see the drum sticks
	- o Both hands need to be in view for guitar/bass/piano/ukulele
- Avoid awkward camera angles relating to candidate's performance
- Check the sound balance between instrument and tracks.
- For Video Graded Certificates check the technical work requirements carefully. There is a document for each instrument you can read that outlines the exact technical requirements for Video Graded Certificates on the [Rockschool website.](https://rockschool.ameb.edu.au/videoexams/) Ensure you check the correct use of the click track and metronomes for each technical exercise.
- Only the candidate must be playing. The teacher cannot play along.
- There can be no prompting from the teacher or any other person during any part of the video exam.

## <span id="page-3-1"></span>**Preparing for a Video Examination**

## <span id="page-3-2"></span>**What equipment should I record with?**

A high-quality recording device should be used, including:

- A recent model smartphone or tablet.
- A recent model laptop or desktop computer with a front-facing camera built-in (if your computer does not have this, a good quality webcam may be suitable).
- A portable audio recorder capable of capturing video (such as a Zoom Q4 or Zoom Q2n).

#### *Please note:*

- The built-in microphone and camera of most recent model smartphones and tablets are of sufficiently high quality, though make sure you soundcheck first. For more information, refer to the **Sound (audio) quality** section below.
- If the smartphone is compatible, audio may be improved by the use of a plug-in microphone, such as a ZoomiQ7; Shure MV88; RODE iXY or RODE VideoMic.
- Ensure the camera is not set up to mirror the image (not recorded using the selfie camera as this can reverse the image).
- You may also find that recording on a mobile phone is made easier by using an app that allows manual control of audio, such as: FV-5 (supported Android devices) or Filmic Pro (IOS devices and some supported Android devices).
- Audio MUST NOT be edited or altered in any way, except to raise or lower volume as may be necessary. Candidates must not add artificial reverb or other effects.

 $\bigoplus$  ameb Qld

## <span id="page-4-0"></span>**Audio Quality**

#### 1. **Don't set your volume too loudly when using amplifiers or PA speakers.**

Mobile phones and video cameras record sound fairly well most of the time, but can struggle with high volume sound sources.

#### 2. **A good audio balance between your performance and the backing track**.

Rockschool examiners need to clearly hear your performance, but equally you need to feel connected to the accompanying backing track. It is worth experimenting and producing some test recordings to ensure a good balance.

#### 3. **Avoid very noisy or reverberant spaces.**

Avoid recording your exam in a space where there is likely to be significant background noise. Avoid capturing your videos in very reverberant places. If you do opt to use a microphone for vocal recordings avoid using excessive amounts of reverb and avoid long reverb times.

#### 4. **Don't mix or 'produce' your audio**.

Audio should replicate as closely as possible the effect of live studio performance as an examiner would normally hear in a face-to-face exam; i.e. the sound of the instrument, either acoustic or amplified through a speaker, balanced against the backing track played over a PA. Candidates should not mix or produce the audio post-recording, or add any further effects or processing, as this could obscure the examiner's ability to make a valid assessment of the performance, which may, in turn, impact negatively on the marking.

#### 5. **Recording with a mobile phone**.

Whilst it is possible to record usable audio with a mobile phone, Rockschool recommends that candidates use a video device where they can have full control over the microphone's sensitivity and volume. Alternatively, candidates may manually control the audio by installing a video app, or using microphone for smartphones.

- 6. *Vocal candidates:* The use of a microphone is optional at all grades (including Grades 6-8). Regardless of whether or not a microphone is used, candidates should ensure they are able to evidence relevant and appropriate dynamic expression, projection, tonal contrast and balance, as appropriate to the grade.
- 7. *Drum Candidates:* In instances where it is not possible to create a successful balance between drums and backing tracks, the drum candidates are allowed to listen to the backing track on headphones or in-ear monitoring. The candidate will need to introduce each piece, then audibly mark the final bar of the count-in by clicking their sticks together, before the performance begins. This will allow the examiner to sync the video to the backing track for assessment. Failure to indicate the count-in could make the synchronisation between video and audio impossible and may affect the marks awarded. The exam result may also be deemed inadmissible for assessment. Please also note that where there is evidence from the video that the candidate is not listening to a backing track while performing, the marks awarded may be affected, as performing to a backing track (where one is provided) is a requirement of the exam.

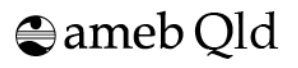

## <span id="page-5-0"></span>**Framing Guide**

#### **1. You and your instrument must be fully visible in the camera shot**

**Drums:** Snare, bass drum, all toms, cymbals, pedals, and the player in the seated position, in full view through-out, with the kit presented side-on showing hands and feet.

**Piano/Keys:** Full extent of the keyboard, all pedals, the player in the seated position in full view throughout and the piano presented side-on showing hands and feet.

**String instruments (guitar/ukulele)**: Full extent of the player, instrument and any equipment being used throughout (e.g., footswitches/amps).

**Vocals:** Full extent of vocalist, microphone, mic. stand and any equipment being used throughout.

Ensure music stand/s and other equipment do not obscure these views, and ensure all effects changes/tone adjustments between and during performances are shown.

The camera shots are intended to replicate the same view as examiners would have in a face-to-face exam.

If the available assessment vantage is not as per these guidelines, a resubmission may be required.

#### **2. The shot needs to be reasonably well lit**

Try to avoid shooting in dark environments. If you can record your performance in a space with good natural light, or have access to good quality photographic or stage lighting. Please avoid coloured or moving lights in your videos.

#### **3. Keep your footage as steady as possible**

If possible, use a tripod or some other kind of camera mount. If you do need someone to hold a camera or phone, please ensure you keep the video as stable as possible and avoid zooming in or out during the exam.

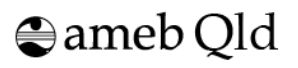

Take a look at the photos below, to help guide you when setting up to film your Rockschool Video exam:

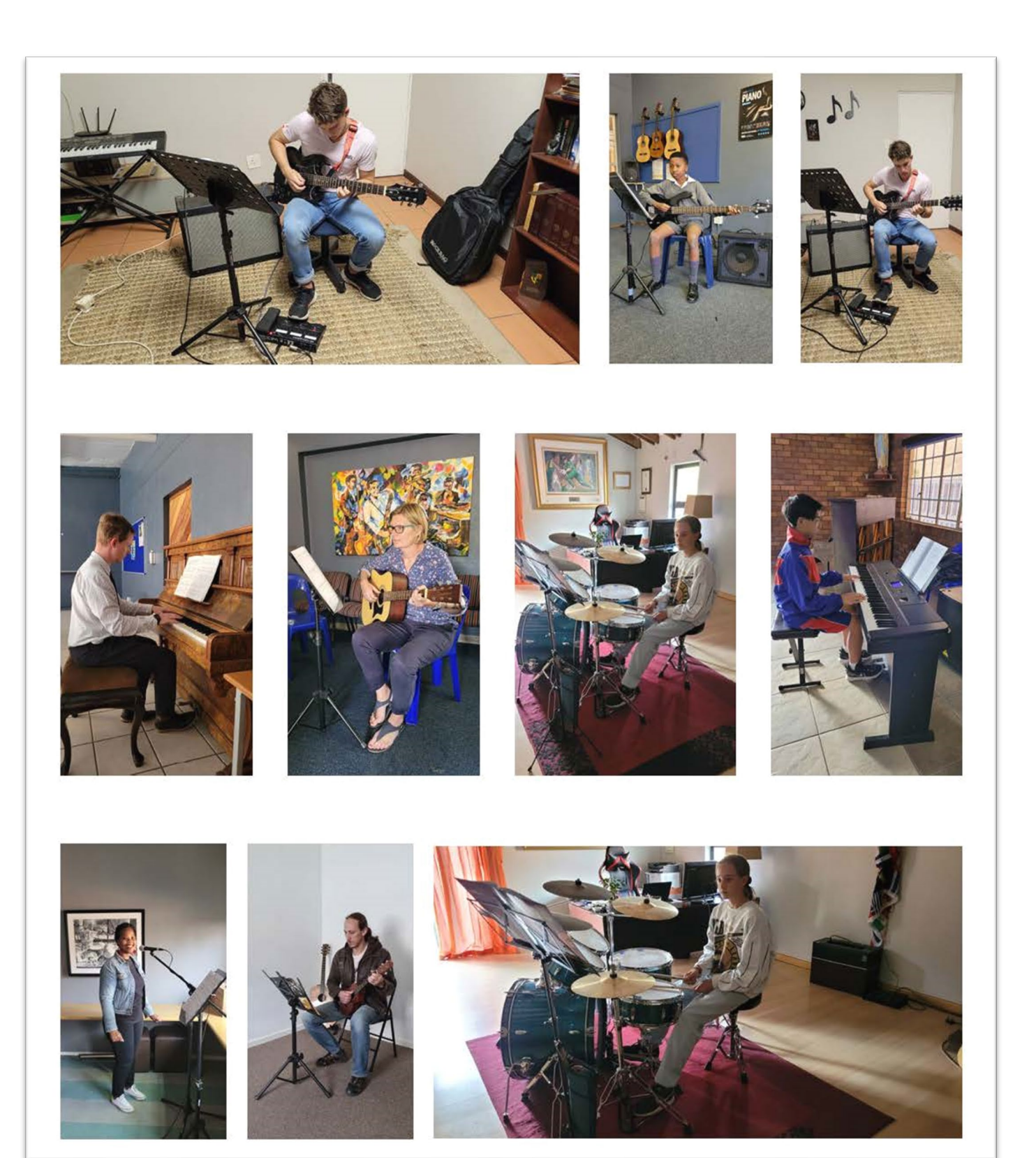

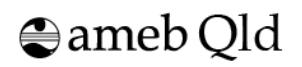

# <span id="page-7-0"></span>**Undertaking the Video Exam**

## <span id="page-7-1"></span>**Before you start**

- 1. The exam needs to be captured as a single, continuous shot in real time you must not stop or pause the camera in between pieces or technical exercises (graded video exam).
- 2. You **must not** use video editing software to cut out takes or reduce the time between pieces. The video should represent an exam taken in person as closely as possible.
- 3. Candidates should introduce themselves by their full name, the exam grade and discipline they are taking, as well as introducing each piece.
- 4. Candidates must use the appropriate Rockschool resource: physical copy of the grade book or the digital equivalent from the Rockschool Learning platform.
- 5. Another person is permitted to be present in the room in order to operate the camera. However, the other person is not permitted to interact with the candidate or intervene in the exam, with the following exceptions:
	- a. to introduce the candidate
	- b. to introduce each piece and/or the technical exercises section and/or each technical exercise (Graded Certificate only). Page turns must be facilitated by the candidate as in a face-to-face exam.
- 6. The supervisor MUST verify that you have undertaken the recording in accordance with the Rockschool Video exam requirements on your submission form.

## <span id="page-7-2"></span>**The following scenarios would result in a video being rejected for assessment:**

- Audio/video quality is not sufficient for the examiner to make a reliable assessment
- Part of the video file is missing, (e.g., cuts off too early)
	- o The video has been edited (e.g., separate takes spliced together). Also includes separate videos (e.g., one recording per performance piece)
- Audio does not appear to synchronise visually with the candidate's performance
- Candidate's face is not visible in the video
	- $\circ$  Candidate's hands are not visible. For vocals we need to see the whole upper half of the body, for drums we need to see all kit surfaces that can be used by hands, for piano and guitar we need to see both hands on the instrument
- Another person (parent or teacher) is assisting, prompting or advising the candidate. Assistance is deemed to be any intervention which gives an advantage over a face-to-face exam, such as:
- Teacher prompts or instructions to restart
- Page turning
- Playing along/singing/whistling
- Time reference (clicking fingers, clapping, etc)
- Any facial communication
- Counting in a solo piece (providing a timing reference)
- Teacher adjusting amplifiers/equipment in shot, or suspected of doing so out of shot

NB: Simple verbal introduction of an item, counting in Technical Exercises where tempo is fixed (an examiner would do this), arranging music on the stand before each piece is played are acceptable.

 $\bigoplus$  ameb Old

## <span id="page-8-0"></span>**How to Submit the exam**

Check the video recording of your exam carefully before submission, making sure that each piece is introduced to camera, the picture and sound are of a reasonable quality and that the full exam has been captured.

## <span id="page-8-1"></span>**Uploading a Recording to YouTube**

Rockschool Video Examinations MUST be submitted privately to AMEB Qld via a YouTube link.

The candidate MUST:

- Create a Google account
- Create a YouTube channel
- Upload the video
- Set the video privacy settings to **unlisted**

The video will be shared with AMEB but will not appear in any YouTube search results.

The following guide applies to uploading on a PC or Mac through a standard web browser. Experienced users may be able to directly upload videos from a mobile device.

### <span id="page-8-2"></span>**Creating a G***oogle* **account**

- 1. Go to<https://www.youtube.com/>
- 2. At the top right, click **sign in**
- 3. If you have a *Google* account, enter your details; if you are a new user click **Create Account.**

#### <span id="page-8-3"></span>**Creating a personal YouTube channel**

- 4. Select the camera icon at the top right of the window , **Create a video or post > Upload video**
- 5. Insert your name and select **Create channel.**

#### <span id="page-8-4"></span>**Upload video**

Each standalone video examination session has its own submission date. Please ensure you are familiar with it and have uploaded your recording by 12 midnight on the relevant submission date, by:

- 6. Logging in to your YouTube account and selecting the camera icon at the top right of the window , then select **Create a video or post > Upload video.**
- 7. A square window appears, ensure the privacy setting drop-down menu is set to **unlisted** before you upload your video. (Do not select the **public** video privacy setting as this might create a breach of Australian copyright law.)
- 8. Click **Select files to upload** or simply 'drag and drop' the video file to the window.
- 9. The pop-up window will allow you to edit Details, Video elements, Checks and Visibility:
- 10. In **Details**, insert **Title** using the format below.
- 11. Click **Next** until you reach **Visibility**.
- 12. Select **Unlisted.** Unlisted videos can only be viewed and by the person with the link. The video will not be visible to search results.

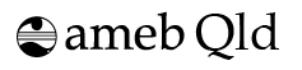

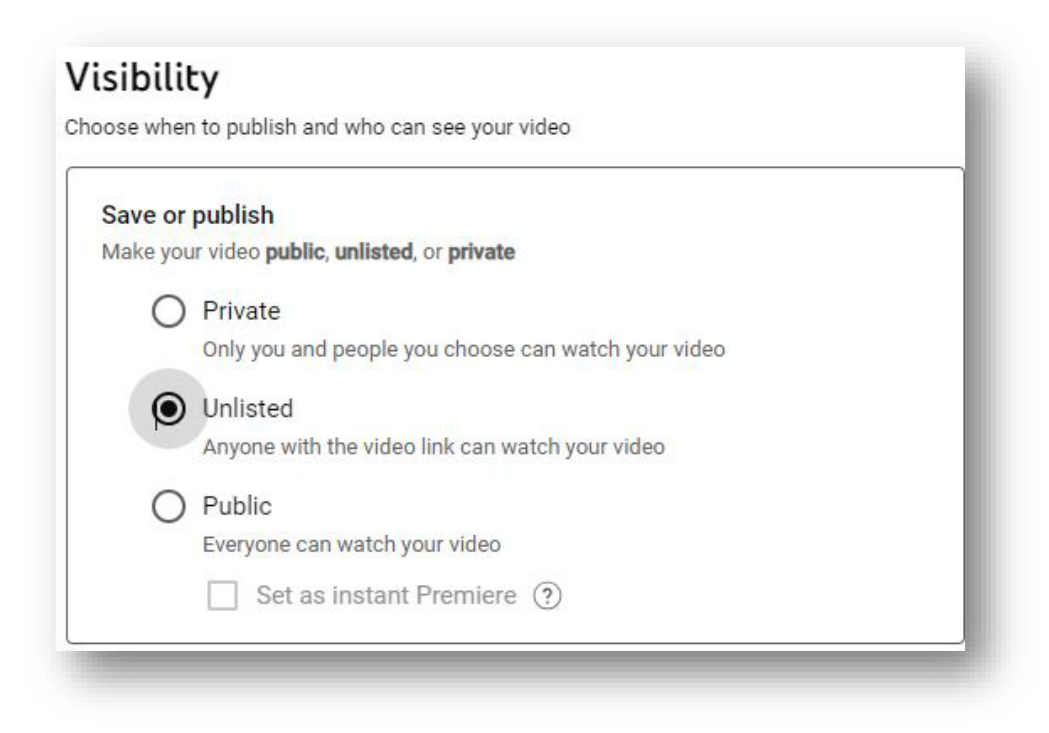

- 13. Click on the account menu at the top right of the screen and select > **My Channel,** a list of your videos will be displayed.
- 14. Once uploaded, check to ensure the whole video was uploaded successfully.
- 15. Select the video to be submitted to AMEB Qld, then click **Share,** which is displayed under the video on the right.
- 16. After the share window pops up, click **copy,** next to the URL, to copy the link to the clipboard.

### <span id="page-9-0"></span>**Submit the Video to AMEB Qld**

- 1. Shortly after the close date of a session, the exam will be scheduled and an email released to the enroller advising to log into their AMEB Qld Shop online account to download the Candidate Examination slip which includes an Examination Submission link. This form can be completed by the enroller or emailed to the candidate for completion.
- 2. Open the Examination Submission link. The Video Submission webpage is unique to each candidate and will be prepopulated with the enrolment details.
- 3. Carefully complete the submission form webpage; noting your pieces in the order in which they are played.
- 4. Ensure the supervisor completes the supervisor declaration. Submissions without a supervisor's declaration will not be processed or assessed.
- 5. For candidates undertaking Rockschool video exams Grade 6 and above the Supervisor must sight the candidate photo ID and check the box.
- 6. Paste your examination link on to the space provided at the bottom of the AMEB Qld Video Submission webpage.
- 7. Attach the music (PDF) and backing tracks (if required)
- 8. Ensure the video submission form details are correct as revisions will not be able to be made once the examination has been submitted.
- **9. Ensure you have attached your sheet music**
- 10. Click the "Submit Examination" button to submit your examination.

NB: AMEB Qld administration staff will not review submissions for recording quality.

### <span id="page-10-0"></span>**After the exam**

The examiner will access the candidate's examination recording through the *YouTube* link provided by the candidate.

Only the scheduled Rockschool examiner will watch a candidate's video submission, and only for the purpose of a one-off assessment. Examiners will view the examination in one sitting and will not share the video link with other examiners to gain advice or a second opinion.

The examiner will complete a written report providing the result. AMEB Qld will provide the report with the result and e- certificate of a successful examination to the enroller, the same as a face-toface examination.

If the recording is not of acceptable quality, the examiner will not be able to assess the examination performance (See *Rockschool Video Exam Resubmissions*). It is the candidate's or their supervisor's responsibility to check that the recording was successful prior to submission. **AMEB Qld does not check the quality of the video examination submissions.** 

If the examination is unsuccessful for any reason, and the candidate wishes to re-sit/re-submit a new recording for the examination, it will be viewed as a new enrolment for the particular level and grade. All new enrolment fees must be paid prior to a new submission.

## <span id="page-10-1"></span>**Complaints**

If a complaint involves a review of the result and/or report the review will be conducted by Rockschool Australia.

Last Updated: 19/12/2023

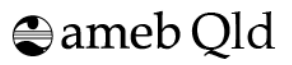